# **Share only selected fields**

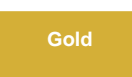

To [dynamic share](https://docs.perspectium.com/display/gold/ServiceNow+dynamic+shares) only certain fields when your dynamic share is triggered, you can enable the **Share only selected fields** option under the **Filter and Enrichment** tab. Enabling this feature can be useful when you don't want to or don't have permission to [create a view name.](https://docs.perspectium.com/display/gold/View+names)

**NOTE:** Alternatively, you can enable the sharing of selected fields only for ALL ServiceNow dynamic shares in your instance by navigating to **Persp ectium** > **Replicator** > **Properties** and checking the **Share fields that belong to the selected table only** option.

## **Prerequisites**

**A** First, you will need to [create a dynamic share](https://docs.perspectium.com/display/gold/Create+a+ServiceNow+dynamic+share).

## **Procedure**

To dynamic share only the fields that you specify, follow these steps:

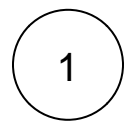

#### **Access your dynamic share**

Log into your sharing ServiceNow instance and navigate to **Perspectium** > **Replicator** > **Dynamic Share**. Then, click into the dynamic share that you want to choose fields to share for.

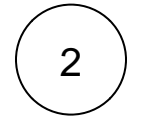

3

#### **Check Share only selected fields**

Click the **Filter and Enrichment** tab. Then, check the **Share only selected fields** box.

#### **Choose fields to dynamic share**

Scroll down near the bottom of the form underneath the Related Links. Click the **Share Fields** tab. Then, click **New**. If using Google Chrome, a popup may appear indicating that you are leaving the form. If this popup appears, click **Leave**.

Choose the fields that you want to dynamic share out from the **Field** dropdown. Finally, click **Submit**.

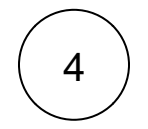

#### **Click Update**

Near the bottom left-hand corner of the form (just above **Related Links**), click **Update** to save the changes to your dynamic share.

### **Similar topics**

- [View dynamic share domain and scope](https://docs.perspectium.com/display/fluorine/View+dynamic+share+domain+and+scope)
- [Scheduled sync up](https://docs.perspectium.com/display/fluorine/Scheduled+sync+up)
- [Dynamic share business rules](https://docs.perspectium.com/display/fluorine/Dynamic+share+business+rules)
- [Interactive only](https://docs.perspectium.com/display/fluorine/Interactive+only)
- [Share base table records only](https://docs.perspectium.com/display/fluorine/Share+base+table+records+only)

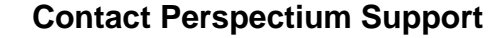

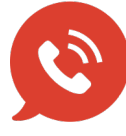

**US: [1 888 620 8880](tel:18886208880) UK: [44 208 068 5953](tel:442080685953) [support@perspectium.com](mailto:support@perspectium.com)**